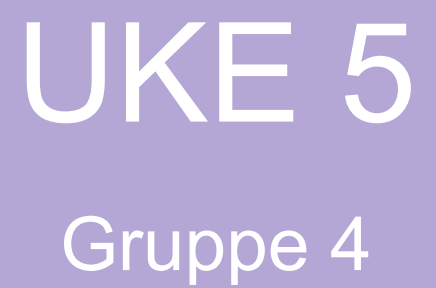

#### Plan

- Grunnleggende SQL med eksempler
- Lab:Oblig eller ukesoppgaver

# Slik logger man seg på databasene:

Fjerinnlogge inn på serverne på ifi:

● ssh -YC brukernavn@login.ifi.uio.no

- Logge inn på filmdatabasen: psql -h dbpg-ifi-kurs03 -U brukernavn -d fdb
- Northwind-databasen:

psql -h dbpg-ifi-kurs03 -U brukernavn -d northwind

• Deres private database:

psql -h dbpg-ifi-kurs03 -U brukernavn -d brukernavn

# Spørringer

SELECT -attributter / kolonner

FROM - tabeller

WHERE -betingelser>– velger(selekterer) alt som oppfyller kriteriet/betingelsene

# Tabell: film(filmid, title, prodyear)

SELECT filmid FROM film

gir oss bare filmid

SELECT filmid, title FROM film

gir oss filmid og title

SELECT \* FROM film

gir oss alle attributtene/kolonnene

SELECT DISTINCT

fjerner duplikater

SELECT med aggregering

Kan også bruke aggregering I select-delen.

- sum summen
- avg gjennomsnitt
- max maksimum
- min minimum
- count teller alle rader (ikke null verdier)
- count(\*) teller alle rader inkludert null verdier

# Eksempler (filmid, title, prodyear):

- finne antall filmid i film-tabellen:
- SELECT count(filmid)
- Finne den/de nyeste filmene i databasen (høyest

tall):

SELECT max(prodyear)

# film(filmid, title, prodyear): finn navn på alle filmene som er produsert i perioden 2000-2002

SELECT title FROM film

WHERE prodyear > 1999 AND prodyear < 2003;

#### Søke i tekst

- Bruker LIKE og %

SELECT title FROM film

WHERE title LIKE 'Harry Potter'; vil gi oss akkurat filmen(e) med den tittelen.

# SELECT \* FROM table\_name WHERE column\_name LIKE '%delstreng';

'%Harry Potter', tittelen slutter på «Harry Potter»

'Harry Potter%', tittelen starter på "Harry Potter"

'%Harry Potter%', kommer noe før og etter 'Harry Potter'

#### NULL

NULL-verdier er ukjente verdier. Kan ikke bruke "=" eller "LIKE" for å

finne disse. Man bruker:

• IS NULL og IS NOT NULL

Eksempel:

SELECT \* from film

WHERE prodyear IS NULL

LIMIT 3; CIMIT 3;

# JOINS

- INNER JOIN
- NATURAL JOIN
- SELF JOIN

Flere JOINS senere

#### INNER JOINS

Filmtabellen har denne fremmednøkkelen:

film(filmid) --> filmitem(filmid)

Med INNER JOIN så joiner man på en condition.

SELECT \* from film f INNER JOIN filmitem fi ON f.filmid = fi.filmid WHERE prodyear = 2011;

# NATURAL JOIN

Joiner på alle kolonner med likt navn.

film(filmid) --> filmitem(filmid),

Her ser vi at filmid har samme navn I begge tabellene, så her kunne vi brukt natural join.

SELECT \* FROM film f

NATURAL JOIN filmitem fi

```
WHERE prodyear = 2011;
```
Fjerner vekk de dupliserte kolonnene

I resultatet av naturlig join vil det aldri finnes kolonner med likt navn

#### Self Join

Self join kombinerer rader fra samme tabell basert på en relasjon mellom kolonnene i tabellen.

Opprett to eller flere alias av samme tabell innenfor en SELECT-setning

#### Nestede spørrringer

SELECT <kolonner>

FROM (

SELECT <kolonner>

FROM <tabell>

WHERE <betingelse>

) AS tab

WHERE <betingelse>

#### Eksempel

For å finne antall unike kombinasjoner av land og by for alle kunder:

SELECT count(\*)

FROM (SELECT DISTINCT country , city FROM customers ) AS d

#### Nyttige kommandoer

- \q logger ut fra PostgreSQL
- \d lister opp tabeller (relasjoner)
- \d <tabellnavn> lister opp kolonner og skranker for tabellen
- \i leser fila som input
- \pset format wrapped fikser dårlig output

Kjøre fil: psql -h dbpg-ifi-kurs03 –d >database< -a –f >filnavn<